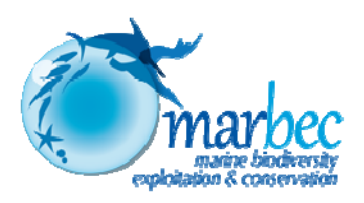

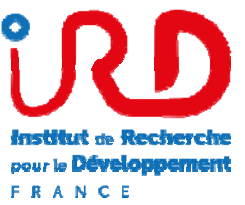

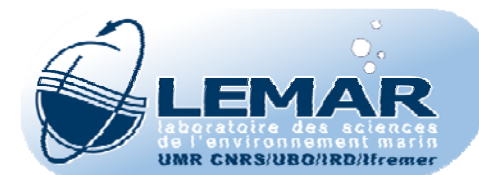

# **Système d'informations PPEAO**

**Acquisition de nouvelles données du système d'informations sur les Peuplements de poissons et la Pêche artisanale des Ecosystèmes estuariens, lagunaires ou continentaux d'Afrique de l'Ouest** 

ECOUTIN J.M., SIMIER M.<sup>1</sup>

PPEAO, Document Technique n°2

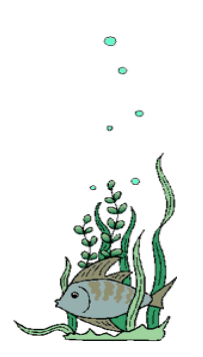

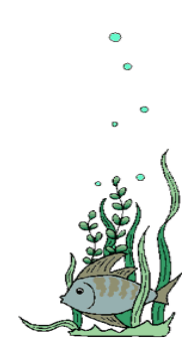

Mai 2016

ppeao@ird.fr

 $\overline{a}$ 

## **L'acquisition de nouvelles données**

Rédaction : Ecoutin J.M. Validation : Simier M.

Ce document technique présente comment assurer l'importation de nouvelles données pour enrichir la base bdppeao, dite base de référence ; ces nouvelles données correspondent :

- soit à des données issues de collectes sur le terrain récentes tant en pêches artisanales qu'en pêches expérimentales. Ces données sont saisies via les logiciels Pechart et Pechexp ;
- soit à des importations de données historiques, souvent saisies par un autre protocole de saisie, données qui ont été soumises à différents traitements pour permettre leur homogénéisation à la structure des données PPEAO. Il s'agit presque systématiquement de données de pêches artisanales.

Dans l'état présent, cette acquisition de nouvelles données est soumise à 2 contraintes : la base de référence est bdppeao (au format PostgreSQL) du serveur de production vmppeao sous Linux ; la saisie de données est effectuée (au format Access) via les logiciels Pechart et Pechexp sous Windows et doit prendre en compte les spécificités de ces 2 logiciels.

Suite à ces 2 contraintes, le schéma général permettant l'enrichissement de PPEAO serait :

- l'exportation à partir de la base de référence bdppeao du référentiel et du paramétrage nécessaire à la saisie,
- la construction de bases Access utilisables par les logiciels de saisie Pechart et Pechexp,
- la saisie de données et leur validation par ces logiciels,
- et leur exportation vers la base de référence.

La difficulté rencontrée pour réaliser ce type de schéma tient à l'impossibilité de mettre en œuvre une solution 'opensource' qui connecte une base de données postgreSQL sous serveur Linux avec une base Access, de structure différente sous Windows. En particulier, avec l'apparition de nouveaux PC sous système d'exploitation Windows\_7, 8 ou 10 associé au logiciel Microsoft Office, se présente un gros problème lié à un système souvent en 64 bits et un logiciel Office souvent encore en 32 bits.

L'objet de ce document est donc de décrire chacune de ces étapes, de mettre en avant les difficultés rencontrées et de faire des propositions d'amélioration. Mais la véritable amélioration sera la mise en place d'un nouvel outil de saisie, lié uniquement à la base de référence du serveur de production.

#### *Prérequis :*

- un accès au serveur vmppeao à partir d'un compte ayant les droits d'administrateur (ou de gestionnaire de données).
- - une version en localhost de l'application ppeao (utilisant WampServer) prenant en compte les caractéristiques 32-64 bits.

#### **I. Exportation de la base de référence**

Cette première partie préparatoire à la saisie est justifiée par la nécessité d'effectuer cette saisie avec les tables du référentiel du paramétrage à jour. Il ne peut pas exister de saisie de nouvelles données dans un environnement PPEAO autre que celui de la base de référence du serveur vmppeao. Cette partie devra donc être exécutée avant chaque nouveau projet de saisie de données.

Cette partie est presque totalement interactive ; elle commence sur le serveur de production par le menu Gérer/export à partir d'un compte d'administrateur ou de gestionnaire de données. Trois choix d'exportation sont proposés à l'écran (voir figure) ; il faut prendre la première option (*Exporter une base pour la saisie de nouvelles informations*).

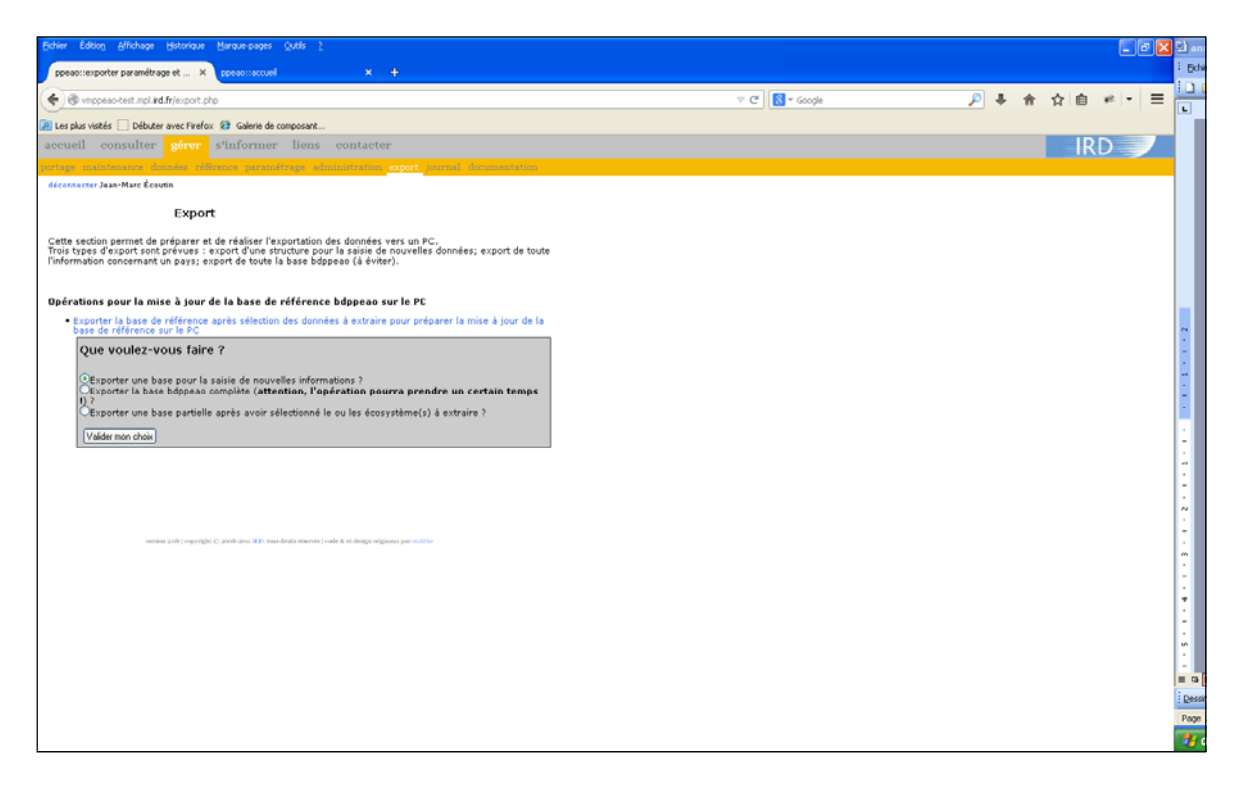

*Ecran d'exportation d'une base de référence pour la saisie de données* 

Le programme crée alors un script SQL d'exportation des données de référence et de paramétrage du système d'information PPPEAO ainsi que de toutes les tables autres qui ont été vidées de toute information. Une fois téléchargé et décompacté, ce fichier de script doit obligatoirement être déplacé sur *C:\wamp\www\work\export\SQL-bdppeao* et être renommé *bdppeao\_a\_importer* (enlever la date du nom de fichier).

La fin de cette étape consiste à importer ce script *bdppeao\_a\_importer* dans l'environnement PPEAO en localhost du PC. Des sécurités ont été intégrées aux programmes pour que les opérations qui suivent, ne soient exécutables que dans un environnement PC. Deux opérations sont alors à effectuer : d'une part, vider complètement les tables de référence, de paramétrage et de données de la base bdppeao sur le PC ; d'autre part, exécuter le script de mise à jour (voir fenêtre). La première opération peut imposer malheureusement une opération manuelle à réaliser au préalable. En effet, vider la base de référence implique la perte d'une base de travail éventuelle. Pour conserver cette base, il faut lancer phpPgAdmin en localhost, ouvrir une fenêtre SQL et copier la base bdppeao par l'ordre :

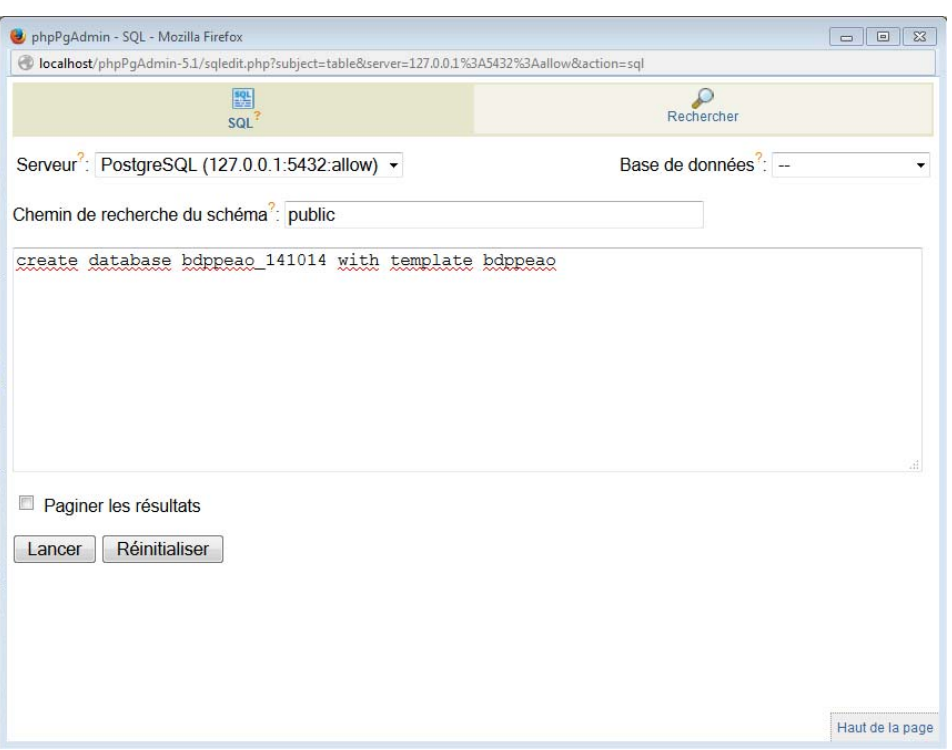

*Create database nombase with template bdppeao* 

*Fenêtre SQL permettant de réaliser manuellement une copie de sauvegarde de bdppeao ( ici le fichier de sauvegarde est bdppeao\_140114)* 

puis revenir dans l'outil PPEAO, toujours en localhost et, à partir du menu gérer/export, exécuter la première opération *Vider la base de référence bdppeao du PC pour préparer sa mise à jour*.

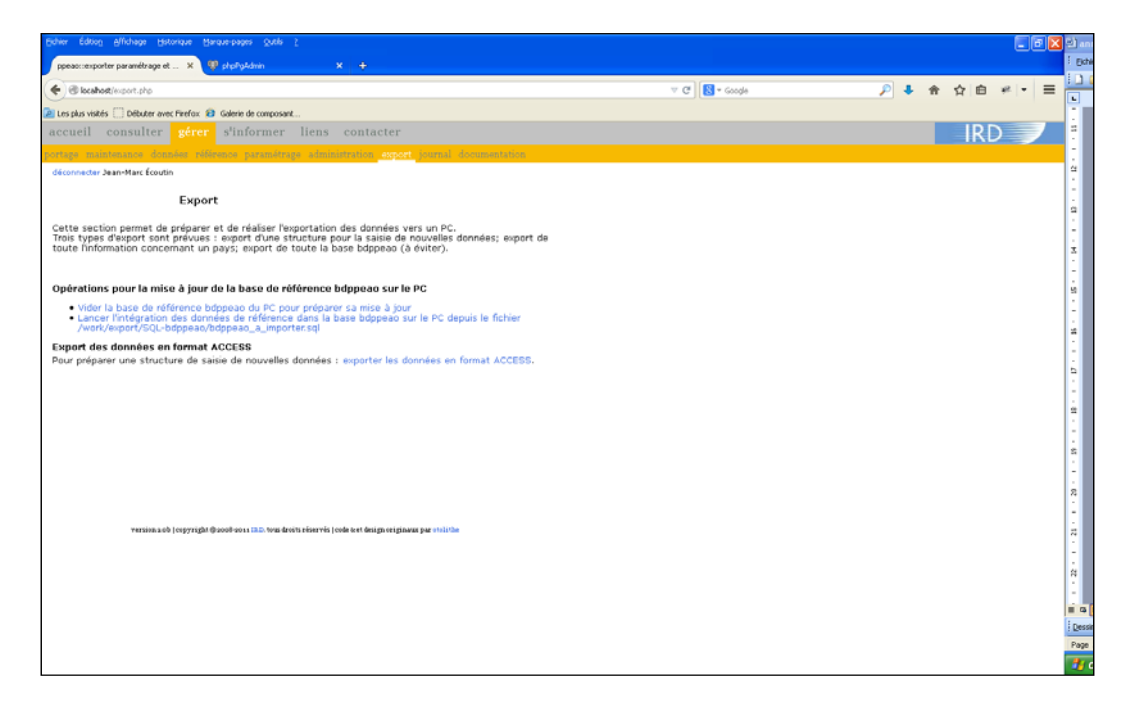

*Ecran sur un PC de préparation à la saisie* 

Suite à cette opération, on peut exécuter *Lancer l'intégration* … qui se réalise automatiquement.

Si vous obtenez le message d'erreur ci-dessous, vérifiez que *bdppeao\_a\_importer.sql* se trouve bien dans le répertoire indiqué :

Erreur lors de la mise à jour de la base : Le fichier C:/wamp/www//work/export/SQL-bdppeao /bdppeao a importer.sql n'est pas présent sur le serveur. Merci de le copier dans le bon répertoire.

#### **II. Création des bases Access**

A cette étape, il s'agit de transformer, dans un environnement Windows (localhost sur PC) et via le logiciel PPEAO, les tables de la base bdppeao (copie de la base de référence) vers les tables des bases sous Access (bases *Exp2003\_bdd.mdb* et *Pechart.mdb*). Cette étape est actuellement fonctionnelle et réalisée de manière automatique. Toutefois, lors de la première exécution de cette partie du logiciel (en général, après l'installation du logiciel bdppeao sur un PC, Ecoutin et al. 2014 PPEAO Document Technique 01), il faut physiquement identifier les bases Access et leur localisation pour permettre au logiciel de pointer celles-ci. C'est à ce niveau que se situe la difficulté, déjà évoquée, de logiciels exploités en 32 ou 64 bits. Pour le moment, cette partie n'est exécutable que par des utilisateurs avec un compte administrateur. Tant que cette partie ne sera pas complètement automatisée (windows10 ?), les bases devant servir à la saisie doivent être demandées à un des administrateurs de la base PPEAO.

2.1. Identification des bases Access de référence (à effectuer une seule fois sur un PC).

Il s'agit ici de connecter automatiquement deux systèmes de gestion de base de données a priori non compatibles. Ce connecteur, appelé ODBC (*Open DataBase Connectivity*), permet de lier un système sous PostgreSQL à des bases sous Access.

Sous Windows 7 ou 8 et après avoir vérifié la compatibilité entre logiciels, il s'agit d'exécuter le programme :

#### C:/Windows/SysWOW64/odbcad32.exe

qui présente une fenêtre « *Administrateur de source de données ODBC* » avec 7 onglets. Choisir l'onglet « Source de données système », puis le bouton « Ajouter » ; sur la fenêtre suivante, sélectionner le connecteur « Microsoft Access Driver (\*.mdb) en français ou en anglais et bouton « Terminer ».

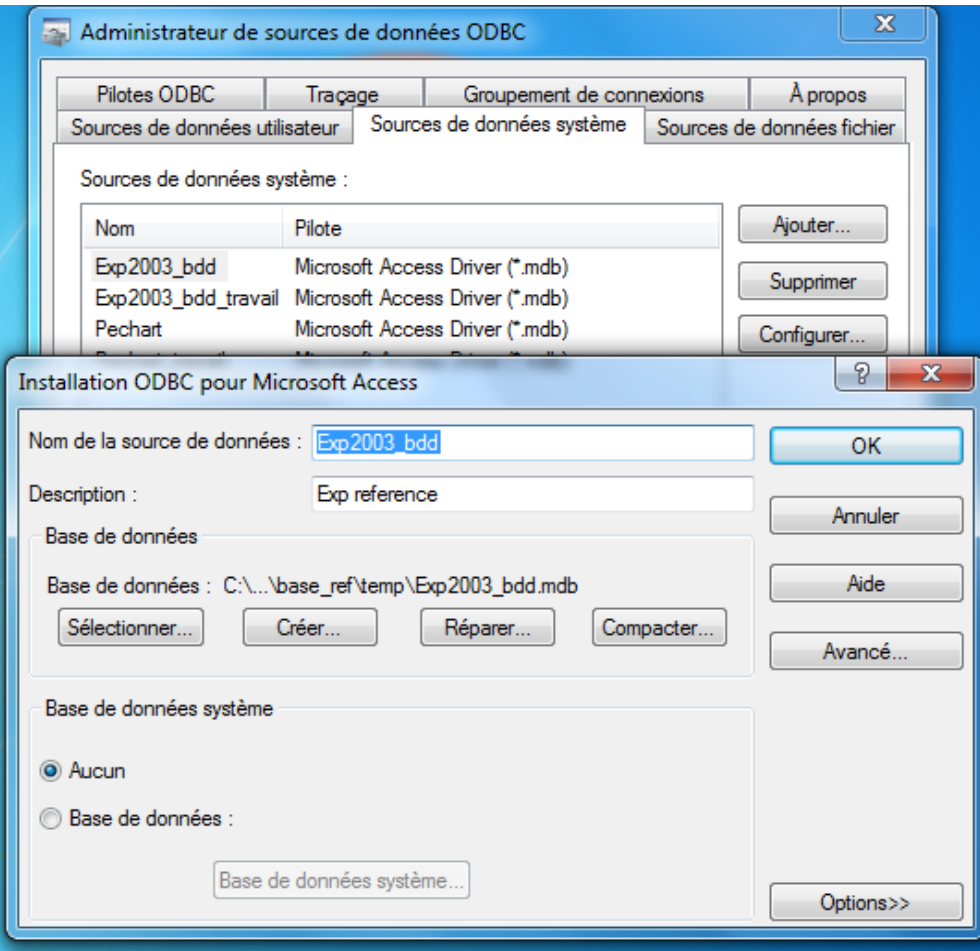

*Fenêtre de paramétrage de la connexion ODBC pour un environnement 32 bits* 

La fenêtre suivante permet de recherche la base Access à connecter. Il y en a quatre :

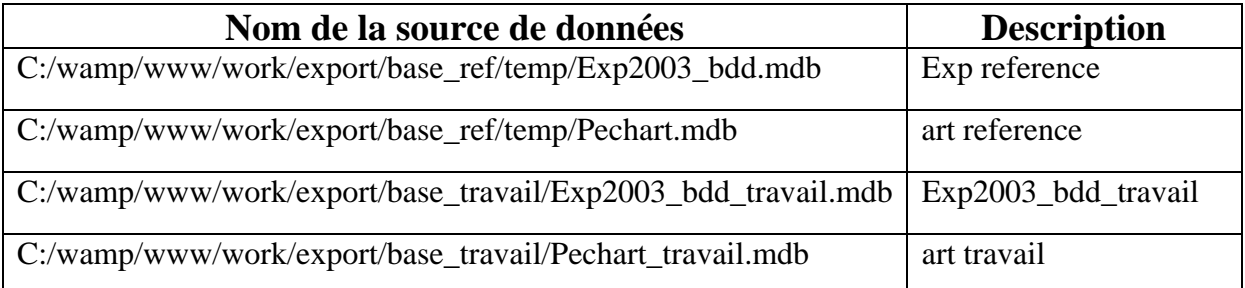

Trois informations sont à compléter. Le champ « *Nom de la source de données* » correspond exactement au nom de chacune des 4 bases sans l'extension .mdb. Le champ « *Description »* est un commentaire (voir tableau ci-dessus). Le bouton « *Sélectionner* » permet de fournir l'adresse de chacune des quatre bases.

Cette opération est à faire pour chacune des bases. En final, les quatre bases sont notifiées dans la fenêtre principale « *Administrateur de source de données ODBC* ».

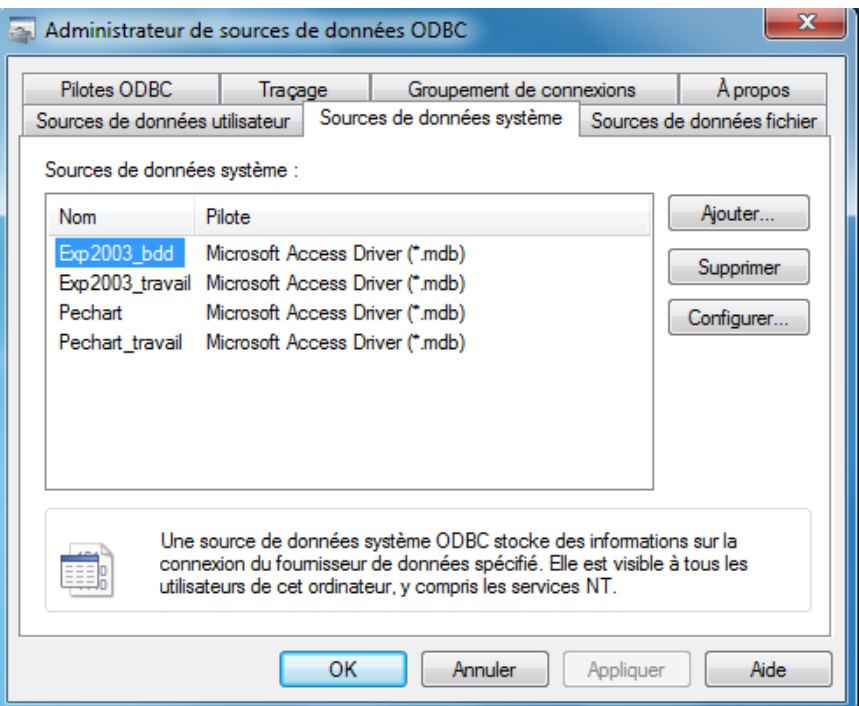

*Fenêtre finale de mise en place des 4 connecteurs Access-Postgre* 

2.2. Exportation des données de référence vers les bases Access

En cliquant sur *exporter les données en format Access* de la page Gérer/export (voir figure plus haut « Ecran sur un PC de préparation à la saisie»), on obtient la fenêtre suivante :

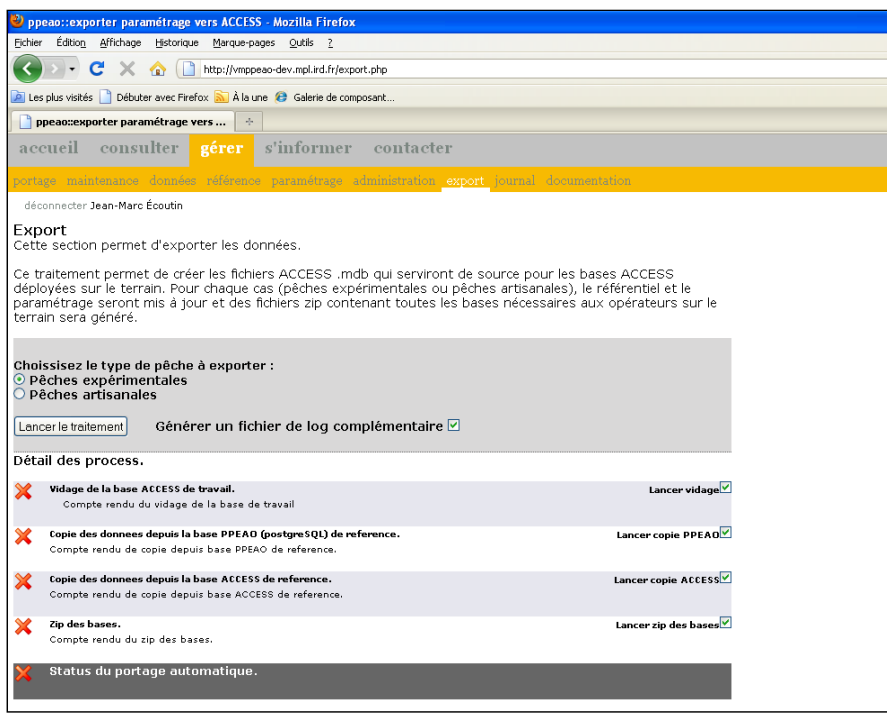

*Fenêtre permettant l'exportation des données nécessaires à la saisie* 

L'opération s'exécute obligatoirement en 2 temps : exportation des données de pêches expérimentales, puis exportation des données de pêches artisanales. Pour lancer la seconde exportation, il faut réactualiser la page.

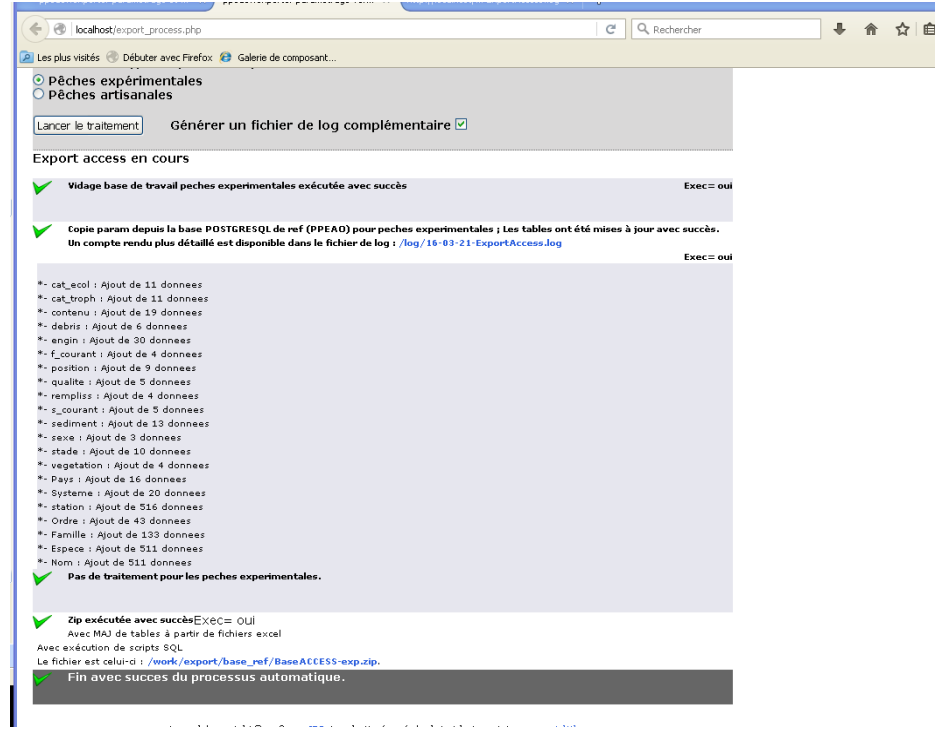

Après chaque exécution, une fenêtre signale la bonne réalisation du processus et indique que le fichier de log (*/log/*aa-mm-jj-ExportAcess.log) contient toutes les informations du déroulement de l'opération, y compris des processus sql complémentaires. Les bases issues de ce module (Exp2003\_bdd.mdb et pechart.mdb) sont placées dans 2 répertoires sous *C:\wamp\www\work\export\base\_ref\* : d'une part 2 fichiers \*.zip (BaseACCESS-exp.zip et BaseACCESS-art.zip) comme indiqués au bas de la fenêtre présentée ci-dessus ; d'autre part sur le répertoire *base ref<sub>\temp</sub>* où Exp2003 bdd et pechart sont mises à jour pour ce qui concerne les tables du référentiel et de paramétrage.

#### **III. Saisie et validation des données**

Cette étape a été décrite plusieurs fois (Ndiaye 2002 ; Ndiaye et al. 2003a,b ; Ndiaye et al. 2004 placées en pièces annexes de ce document). Malgré tout, elle nécessite certains commentaires et ajustements liés au fait que bppeao est devenue la base de référence du système d'informations PPEAO.

Les bases issues du module d'exportation de PPEAO (étape précédente) doivent être portées sous *C:/Pechart/base* pour Pechart.mdb et *C:/Pechexp* pour Exp2003\_bdd.mdb. Elles remplacent les bases déjà existantes (penser à la sauvegarde éventuelle de ces dernières). La quatrième étape, celle du retour des données vers la base de référence, impose au minimum la présence conjointe des deux bases Access (Pechart.mdb et Exp2003\_bdd.mdb). Lors de cette quatrième étape (voir ci-dessous), des comparaisons sont effectuées entre référentiel et paramétrage des bases importées et de bdppeao. Il est donc très fortement conseillé de porter en même temps les 2 bases Pechart.mdb et Exp2003\_bdd.mdb, construites lors de la deuxième étape, vers l'emplacement qui leur est dédié sur C:/.

3.1. La saisie de données de pêche expérimentale

La base *base ref\temp\Exp2003 bdd* doit aussi être portée sous c:/pechexp sauve bdd, renommée suivant la terminologie de Pechexp (ex. : pechexp\_saisie\_Bamboung30). Ouvrir cette base pour renseigner la table campagne qui doit être vide, en complétant les variables Système et Campagne par les informations concernant la saisie. Faire la saisie suivant Ndiaye et al. (2003a, chapitre 3, page 9 et suivantes). Quand les données sont saisies et validées, sauvegarder ce fichier de saisie suivant Ndiaye et al. (2003a, page 10).

**Remarque 12/2016** : toutefois, lors des dernières saisies, il est apparu qu'il était plus opérationnel de saisir toutes les données biologiques dans un premier temps (mode Ajout et bouton « Valider et effectuer une nouvelle saisie »), puis de revenir, à partir de l'écran général, sur les individus ayant un régime trophique connu via le bouton « Modifier son rég. Troph. ».

Seul l'administrateur de la base de données Pechexp est autorisé pour le moment à exécuter la phase suivante qui est l'intégration de ce fichier de saisie dans la base Access de référence Exp2003\_bdd.mdb. Le mode opératoire est décrit par Ndiaye et al. (2003a, page 5 et 6, module intégration). Cela demande la connaissance du mot de passe spécifique à la gestion de cette base.

3.2. La saisie de données de pêche artisanale

Cette partie n'a pas été testée, aucune donnée nouvelle de pêche artisanale n'ayant été collectée depuis la mise en fonction du système d'informations PPEAO. Toutefois la description de la saisie de données de pêche artisanale peut être consultée via Ndiaye (2002), Ndiaye et al. (2003b) et Ndiaye et Ecoutin (2004).

3.3. La préparation au retour vers bdppeao

Une fois les données saisies et validées (manuellement ou par tests programmés), les bases Pechart.mdb, Exp2003\_bdd.mdb et éventuellement la (ou les) base pays concernée par la saisie, doivent être corrigées de différents problèmes liés soit à l'écriture de certaines modalités, soit à la présence de modalité *Null* non acceptée par les fichiers Postgres (voir Annexe 1). Pour cela, il faut insérer dans les bases Access les requêtes de mises à jour les concernant ; puis, il faut les exécuter sous Access, leur non-exécution risquant d'entrainer des blocages lors des process à venir.

#### **IV. Exportation vers bdppeao**

Cette étape est fonctionnelle depuis 2012. Elle se résume en 4 phases successives :

- Création d'un script SQL reprenant l'ensemble des tables des bases de données sélectionnées ;
- Portage du script sur le serveur et reconstruction des bases de données *;*
- Transformation de ces bases de données en une base unique intitulée bdpeche :
- Transfert des données contenues dans bdpeche vers la base principale bdppeao.

4.1. Création d'un script SQL

Cette création est réalisée par l'outil Gen\_Script qui doit être installé dans l'environnement Windows (voir Manuel d'utilisation Gen\_script). Cet outil récupère les bases Access sélectionnées via l'interface (cf. ci-dessous), pour les transformer en un script SQL. Pour sélectionner une base, il faut cocher la case correspondante. Pour ajouter une nouvelle base Access, il faut cliquer 2 fois sur la ligne vide de *'Emplacement de la base de données'.*. Le script est archivé en des fichiers de format SQL sur le répertoire identifié dans la fenêtre de création de scripts ; il y a un fichier par base sélectionnée via l'interface. L'ensemble de ces fichiers de type SQL est ensuite compressé dans un fichier unique, toujours intitulé *Sql\_Access\_Postgres.zip*.

La durée d'exécution de ce programme est de quelques minutes pour une sélection de toutes les bases de données.

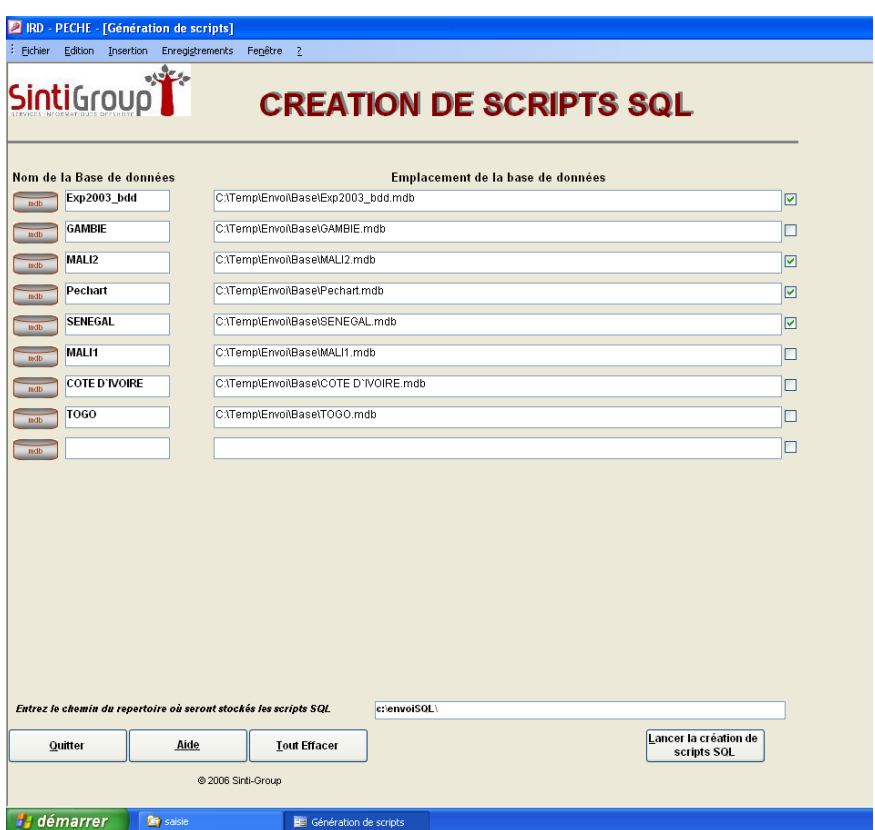

*Ecran du logiciel Gen\_Script* 

#### 4.2. Portage du script sur le serveur

Apres ouverture du logiciel PPEAO et identification comme administrateur, il faut aller à *gérer, maintenance,* option *Vider les bases PostgreSQL au format Access,* puis aller à *gérer, portage* pour réaliser le transfert du fichier SQL compressé sur le serveur. Il faut exécuter la première ligne du menu proposé (*Charger un fichier …*, voir figure) et, via le logiciel CKfinder, importer le fichier compressé.

Cliquer sur *Parcourir* et rechercher sur votre ordinateur le fichier *Sql\_Access\_Postgres.zip.*  Puis cliquer sur le bouton *Envoyer le fichier sélectionné*. Le fichier est alors pris en charge par un cron automatique qui en présence de ce fichier lance le programme qui permet de reconstruire des bases de données à partir du fichier SQL.

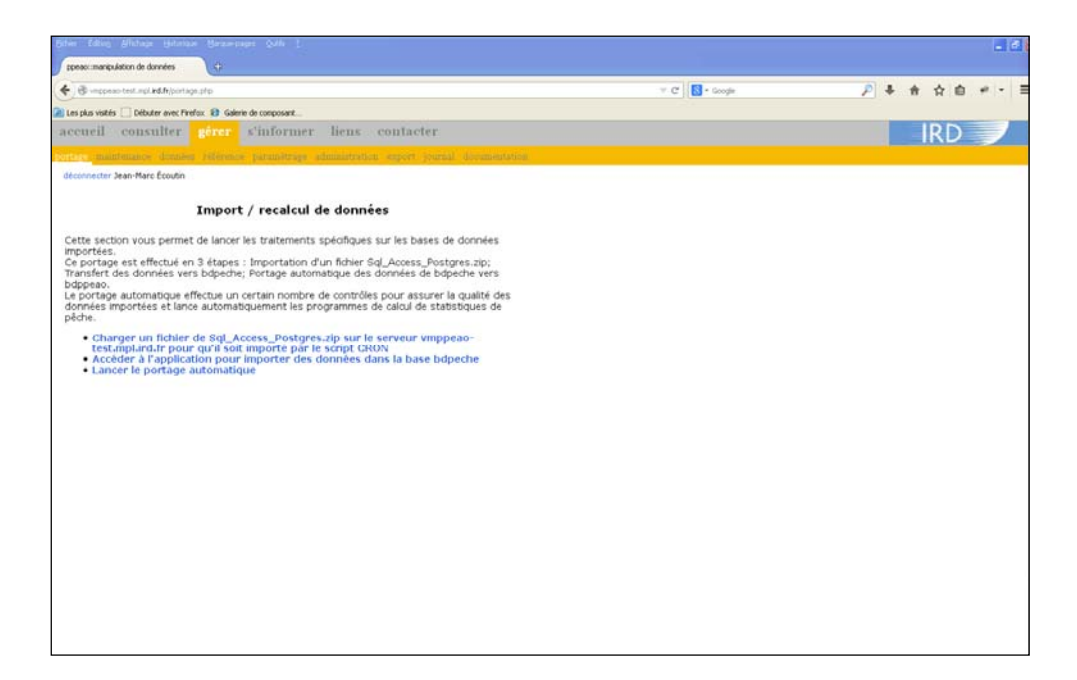

*Ecran du menu gérer, portage* 

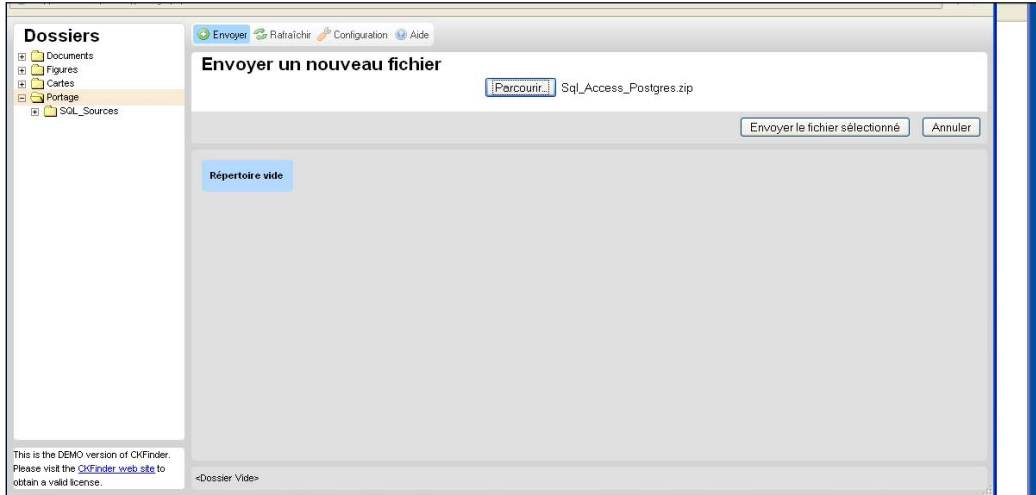

*Ecran du logiciel de portage du fichier compressé* 

Il faut laisser le temps à cette étape (de 3 à 6 h) en fonction de la régularité du cron et du volume des données. Ce cron doit lancer l'exécution de certains programmes. Après le portage, cette étape est totalement automatique. Le fichier *script\_SQL* compressé est enlevé automatiquement de la zone de dépôt.

Une difficulté qui peut être rencontrée, est la non-exécution du cron. On identifie ce problème par le non-remplissage des bases PostgreSQL ayant une structure de tables et de variables similaire à celle des bases Access. Il faut alors vérifier que les 2 variables de la table *sys\_parametre* de la base *systeme\_BD\_peche* aient bien la valeur 0, sinon forcer cette valeur.

4.3. Chargement de bdpeche

La troisième étape consiste à récupérer des données qui sont archivées dans des bases PostgreSQL ayant une structure de tables et de variables similaire à celle des bases Access ; ces données sont alors intégrées à la base bppeche, dont la structure est une copie de la base de référence du système d'informations PPEAO. Cette phase d'intégration comprend :

- des transformations de noms des tables et des variables,
- la création de nouveaux identifiants pour certaines tables,
- la non prise en compte de tables ou de variables issues des bases Access (pour Pechart principalement),
- la création de 3 tables supplémentaires dans les bases pays, quand elles n'existent pas, ces tables (sys\_\*) servent de tables temporaires pour cette phase d'exportation vers bdpeche,
- l'homogénéisation entre Pechart et Pechexp des stratifications spatiales, temporelles ou par espèce (même référentiel ref\_\*),
- le regroupement en une seule base de données, bdpeche, d'informations issues de Pechart et Pechexp (tables art\_\* et exp\_\*).

Au cours de cette phase, sont créées 3 nouvelles entités de description de bases de données : les données liées au référentiel, les données liées au paramétrage et enfin celles liées à la collecte sur le terrain. Les données liées au référentiel regroupent l'ensemble des données communes à Pechart et à Pechexp ; ces données concernent les stratifications communes : spatiale, temporelle, espèce. Les données liées au paramétrage sont propres à la filière Pechexp ou à la filière Pechart ; ce sont les données descriptives communes à chacune de ces filières (voir dictionnaire des tables et des variables).

Cette étape est réalisée grâce à un outil autonome, mais utilisable à partir du logiciel PPEAO : ligne *Accéder à l'application* … de la fenêtre *gérer, portage* (figure ci-dessus) ; elle est complètement interactive sous le contrôle de l'administrateur de la base. Le premier écran de ce module valide les droits d'utilisation via un nom de connexion et un mot de passe (*admin, passer*). Cette validation effectuée, le module propose soit de façon globale l'importation de toutes les données présentes sur le serveur, soit de façon séquentielle l'importation pas à pas avec sélection des données à importer. Ce deuxième mode d'importation est très fortement conseillé autant pour des raisons de temps que de sécurité. Avant d'effectuer cette importation vers bdpeche, il faut, dans le menu principal de PPEAO, exécuter 2 opérations : fenêtre *gérer, maintenance* : i) *Vider la base bdpeche*, ii) *Désactiver les contraintes sur bdpeche*.

Dans ce cas, il faut importer dans l'ordre i) le référentiel (1 à 2 mn), ii) pechexp tout (4 à  $5 \text{ mm}^2$ , iii) pechart paramétrage (3 à 4 mn) et enfin iiii) pechart par périodes (fonction du volume des données importées).

1

<sup>&</sup>lt;sup>2</sup> Il est bien sur possible de sélectionner d'abord l'importation du paramétrage de Pechexp, ensuite celle des données de pêches expérimentales campagne par campagne. Cela n'est pas le cas le plus courant.

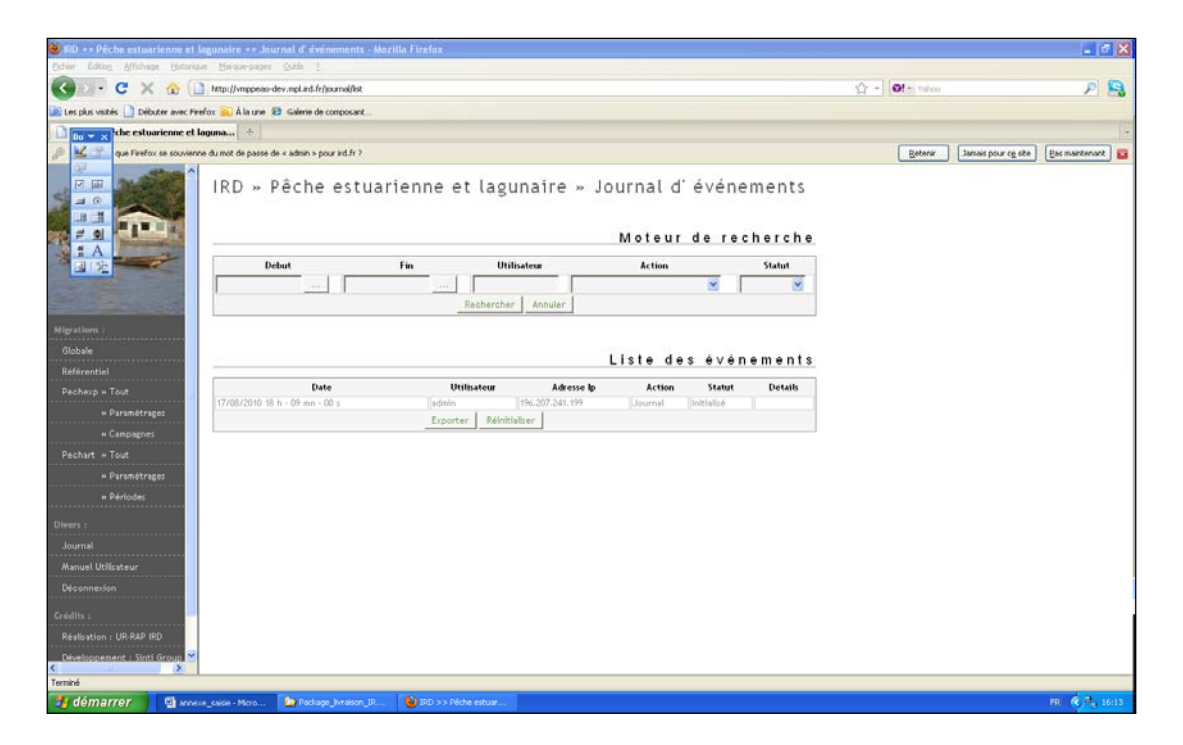

*Ecran de sélection des importations à effectuer* 

Il est conseillé, même si cela est malgré tout faisable, de ne pas importer en même temps des données de pêches artisanales provenant d'écosystèmes différents ; au cours de l'étape suivante, il n'y a pas de sélection sur les données ; toutes les données de bdpeche concernant les pêches artisanales sont exportées et seront ensuite soumises au programme de recomposition des données. Or ce programme recherche dans le fichier en cours d'exportation, des informations pour estimer d'éventuelles données manquantes et la présence de plusieurs écosystèmes peut éventuellement biaiser ce calcul d'estimateurs. Pour la même raison, l'option 'Pechart tout' n'est pas recommandée. Lui privilégier le choix 'Pechart-Périodes' (figure) qui permet de sélectionner dans l'ordre Pays, Système, Secteurs, Agglomération, faire OK après chaque sélection. Puis valider Toutes ou une partie des périodes d'enquêtes identifiées. Lors de cette dernière étape, si le nombre de périodes d'enquêtes est grand, le bouton *exécuter* doit être cherché au bas de la liste des périodes. Pour chaque étape, si un problème, survient, il y a une remise à l'état initial avant l'étape.

En final, si tout s'est bien effectué, il faut rétablir les contraintes sur bdpeche (fenêtre *gérer,*  option *maintenance* et *Activer les contraintes sur bdpeche).* 

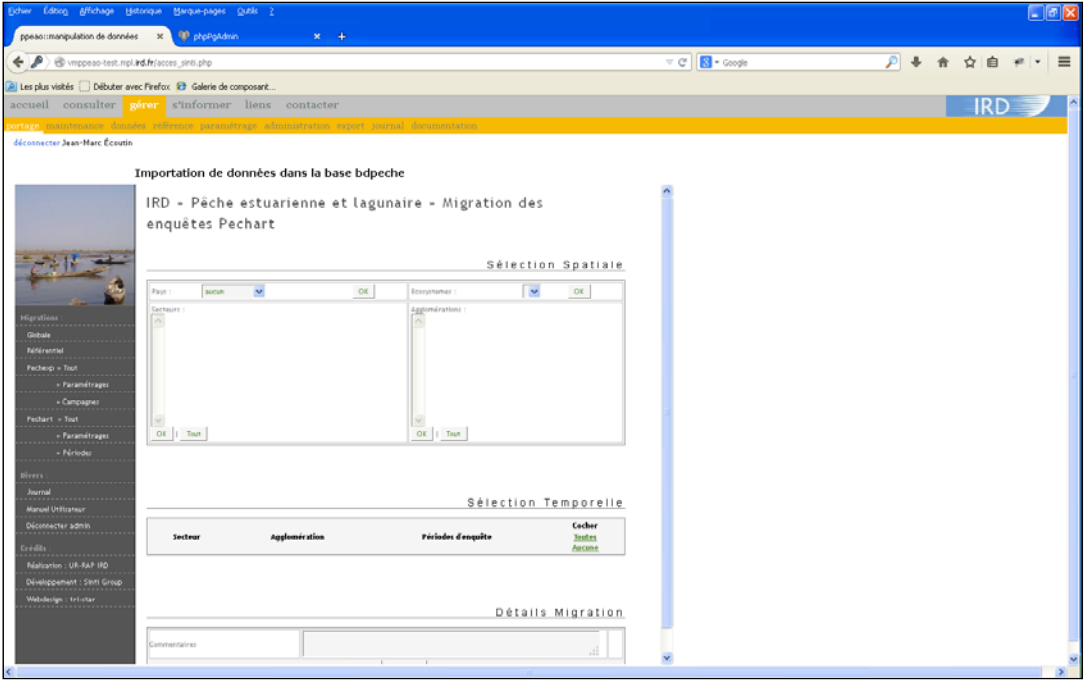

*Ecran de sélection de périodes à importer dans bdpeche* 

Une difficulté souvent rencontrée lors de l'étape portage vers bdpeche est liée aux propriétés de la variable *id* de la table *art\_type\_activite* qui est de type caractère (taille10) dans bdpeche et de type entier dans les bases Access. Si l'importation du paramétrage de pechart bloque (barre d'évolution des transformations s'arrêtant au 4/5), changer le type entier en type caractère 10 de la variable *numtypeact* de la table *typeactivite* de la base pechart grace au logiciel phppgadmin. Pour les autres choix de portage, si une transaction se bloque et provoque l'arrêt du processus, il faut avant toute chose désactiver les contraintes de la base bdpeche (fenêtre *gérer*, option *maintenance*, *désactiver des contraintes sur bdpeche*).

#### 4.4. De bdpeche à bdppeao

Cette étape est réalisée à partir du logiciel PPEAO. Il s'agit de copier les données contenues dans bdpeche vers la base de référence bdppeao de même structure. Au cours de cette étape, plusieurs opérations sont effectuées :

- Création de bases de sauvegarde pour la sécurité ;
- Comparaison intégrale des données de référentiel et de paramétrage entre les 2 bases de données ; en cas de non concordance, le processus s'arrête ;
- Portage vers bdppeao des données nouvelles de pêches expérimentales ; il y a une comparaison totale entre les nouvelles données et l'existant dans bdppeao ;
- Calcul de recomposition des enquêtes de pêches artisanales, puis calcul des statistiques de pêche par agglomération enquêtée et par période d'enquêtes ;
- Portage vers bdppeao des données nouvelles ou calculées de pêches artisanales ;
- Suppression des bases de sauvegarde si le processus s'est déroulé normalement ;

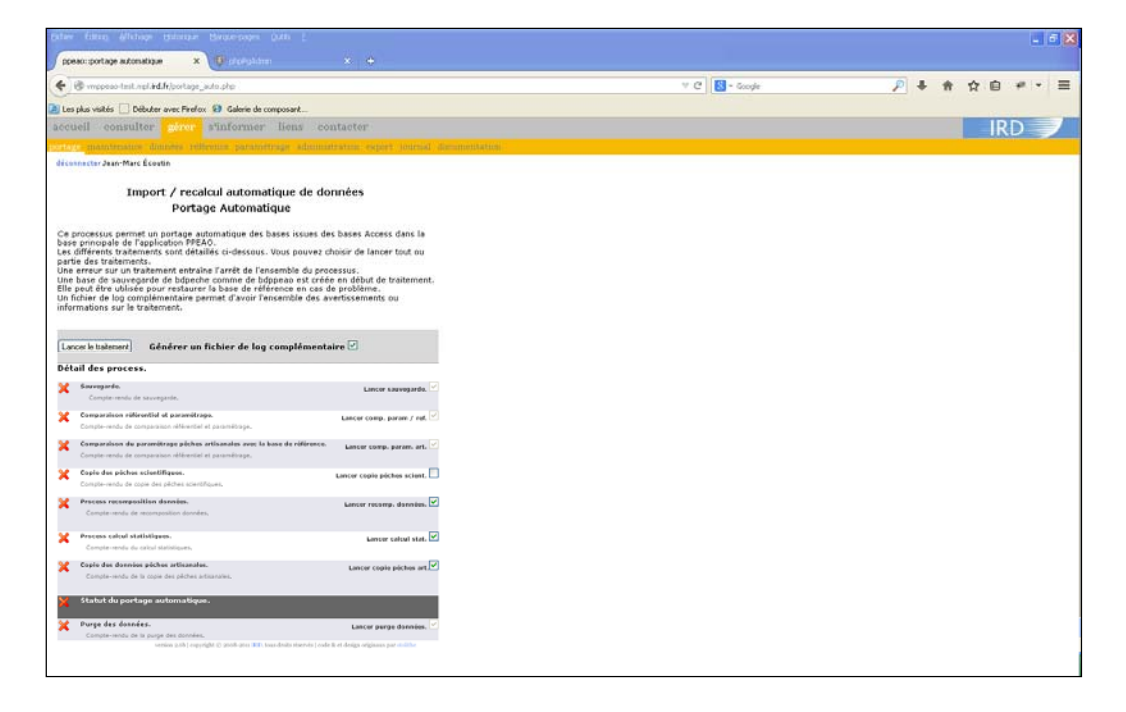

*Ecran de sélection des opérations d'importation dans bdppeao à partir de bdpeche* 

Avant l'exécution de cette étape, il est conseillé de supprimer les contraintes sur la base bdpeche (fenêtre *gérer*, option *maintenance*, *désactiver des contraintes sur bdpeche*). Pour les pêches artisanales, il est fortement conseillé d'effectuer ce portage sur un ensemble de périodes d'enquêtes correspondant à un même écosystème et à des années successives ; les programmes de recomposition et de statistiques estiment des données manquantes à partir des périodes d'enquêtes proches à celle en cours d'étude.

Lors du déroulement de ce process, plusieurs fenêtres apparaissent : au milieu d'écran ; il faut répondre oui pour chaque fenêtre qui s'ouvre. En fin d'exécution de ce process, une question est posée concernant le nettoyage des tables de bdpeche. Si le process s'est bien déroulé, il est conseillé de vider cette base de données.

Le problème majeur de cette dernière étape concerne la table des espèces ; les colonnes *coefficient\_k*, *coefficient\_b* et *ref\_origine\_kb\_id* sont à zéro dans bdpeche et à *Null* dans bdppeao. La comparaison des référentiels bloque alors le processus. Il faut d'abord vérifier le contenu de ces variables puis forcer les 2 premières variables à *Null* et la troisième à 0 dans bdpeche. Le script ci-dessous force à 0 *ref\_origine\_kb\_id.*

> UPDATE ref\_espece SET ref origine kb  $id = 0$ WHERE ref\_origine\_kb\_id IS Null ;

L'exécution partielle ou totale de ce process est décrite dans un fichier log identifié sur la fenêtre d'exécution.

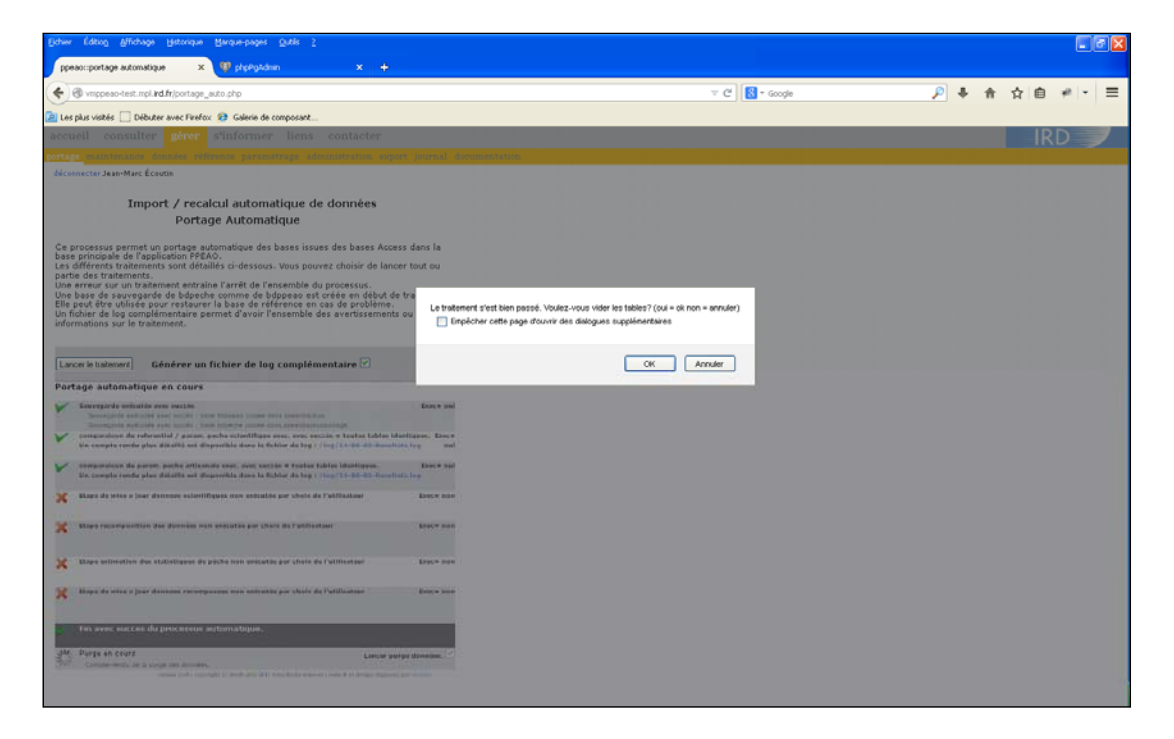

*Fin d'exécution du portage de bdpeche vers bdppeao* 

#### **Annexe 1 : les requêtes à exécuter sur les bases Access**

Une fois la saisie de nouvelles données, tant de pêches expérimentales que de pêches artisanales, les requêtes ci-jointes doivent être installées sur les bases Access concernées et exécutées.

```
-- 
-- *************************************************************** 
-- Mise à jour des bases avant importation vers le serveur via GenScript 
-- *************************************************************** 
--- 
-- BASE Exp2003_bdd
--- Script : MaJ_zone_postgre.sql 
-- La table zone postgre.xls DOIT ETRE importée dans la base Exp2003 bdd
-- avant ou après la saisie, mais avant l'exécution du programme GenScript 
-- Dans la base Exp2003_bdd, le champ STA_ZONE de la table station DOIT 
ETRE modifié de 1 à 2 caractères avant exécution. 
UPDATE station, zone_postgre 
SET station.STA_ZONE = zone_postgre!ZoneNew 
WHERE ((([station]![STA_LOCA])=[zone_postgre]![CodeClair])); 
-- script : MaJ02_pays.sql 
-- Ajout de l'apostrophe de l'item Cote d'Ivoire 
-- 
UPDATE pays 
SET pays.PAYS_NOM = 'Cote d''Ivoire' 
WHERE (((pays.PAYS_NOM)='Cote d Ivoire'));
-- 
-- BASE Pechart 
-- 
-- Les requêtes suivantes sont à exécuter dans l'ordre décrit ci-dessous 
-- 
-- Script : MaJ02_catecol_a.sql
-- 
-- Ajout des apostrophes des séquences "d'origine" des catégories 
écologiques 
-- 
UPDATE CategorieEcologique 
SET CategorieEcologique.LibelleCatEcolo = 'Estuarienne d''origine 
continentale' 
WHERE (((CategorieEcologique.CodeCategorieEcolo)='Ec')); 
-- 
-- Script : MaJ02_catecol_b.sql
-- 
UPDATE CategorieEcologique 
SET CategorieEcologique.LibelleCatEcolo = 'Estuarienne d''origine marine' 
WHERE (((CategorieEcologique.CodeCategorieEcolo)='Em'));
```

```
-- 
-- BASE pays
-- 
-- Si la saisie a concernée des données d'un pays précis, il faut 
-- dans la base de ce pays exécuter les requêtes suivantes dans l'ordre 
-- décrit ci-dessous 
-- 
-- Script : Req_PASGT.sql
-- 
-- Ajout du grand type PASGT pour des codes d'activité >=200 (pas de pêche) 
-- et ainsi éviter des Null pour cette variable 
UPDATE activite 
SET CodeGrandtypEngin = 'PASGT' 
WHERE NumTypeAct>=200; 
-- 
-- Script : Req_INCON.sql
--- Ajout du grand type INCON pour des champs Grand Type mis à Null 
-- et ainsi éviter des Null pour cette variable 
UPDATE activite 
SET CodeGrandtypEngin = 'INCON' 
WHERE CodeGrandtypEngin IS Null; 
-- 
-- Script : Req_codecatec.sql
-- 
-- Ajout du code 0 pour des codes catégories socioprofessionneles 
-- mises à Null 
UPDATE UnitePeche 
SET CodeCategorie = 0 
WHERE CodeCategorie IS Null; 
- --- Script : Varr_ajout_null.sql 
-- 
-- Séquence de 2 scripts de création de lignes de villages 
-- d'attache non saisis et de mise à 0 de ces codes villages 
-- 
SELECT UnitePeche.CodeUP, VillageAttache.IdAgglo 
FROM UnitePeche 
LEFT JOIN VillageAttache ON UnitePeche.CodeUP = VillageAttache.CodeUP 
WHERE (((VillageAttache.IdAgglo) Is Null));
-- 
-- Script : Varr_ajout.sql 
--
INSERT INTO VillageAttache ( CodeUP ) 
SELECT Varr_ajout_null.CodeUP 
FROM Varr_ajout_null; 
-- FIN ****************************************
```
### **Documents complémentaires :**

L'ensemble des documents complémentaires a été compilé dans un unique fichier pdf à demander via l'adresse ppeao@ird.fr.

\* *Création des bases Access dans un environnement PPEAO* (§II)

Ces documents ne sont pas complètement validés :

Laurent Y., 2008. 14-ppeao\_module-export-ACCESS-Installation-Parametrage-1.doc Laurent Y., 2008. 13-ppeao\_module-export-ACCESS.doc Documents non validés

#### \* *Etape saisie et validation des données* (§III)

Ndiaye E., 2002. Conception d'une Base de Données pour les pêches artisanales en Afrique de l'Ouest, PECHART 2002, stage final de 3<sup>ème</sup> année d'ingénieur informatique, Ecole Supérieure Polytechnique, Dakar, Sénégal. 86 p. + annexes

Ndiaye E., Simier M., Ecoutin J.M., 2003a. Pechexp2003, Pêches expérimentales en Afrique de l'Ouest : manuel de l'utilisateur. 18 p.

Ndiaye E., Ecoutin J.M., Simier M., 2003b. Pechart2002, logiciel de gestion de bases de données des pêches artisanales en Afrique de l'Ouest : manuel d'utilisation. 75 p

Ndiaye E., Ecoutin J.M. 2004. Pechart2003, logiciel de gestion de bases de données des pêches artisanales en Afrique de l'Ouest : manuel technique. 23 p.

#### \* *Etape importation vers la base de référence*

Partie 4.1

Manuel d'utilisation de Gen script : MAN\_IRDP2\_Gen\_Script\_Sql\_utilisation\_070222\_v0.odt, Sinti, 2007

Partie 4.2 et 4.3 Spécifications techniques détaillées, STD\_IRDP2, Sinti, 2006 Manuel d'installation, MAN\_IRDP2\_Migration\_installation\_061214\_v3.odt, Sinti, 2006

Partie 4.4

Laurent Y., 2009. 11-ppeao module portage Manuel utilisateur et document technique. 23 p. Laurent Y., 2009. 12-ppeao module-portage-parametrage ; Document de paramétrage. 11 p.

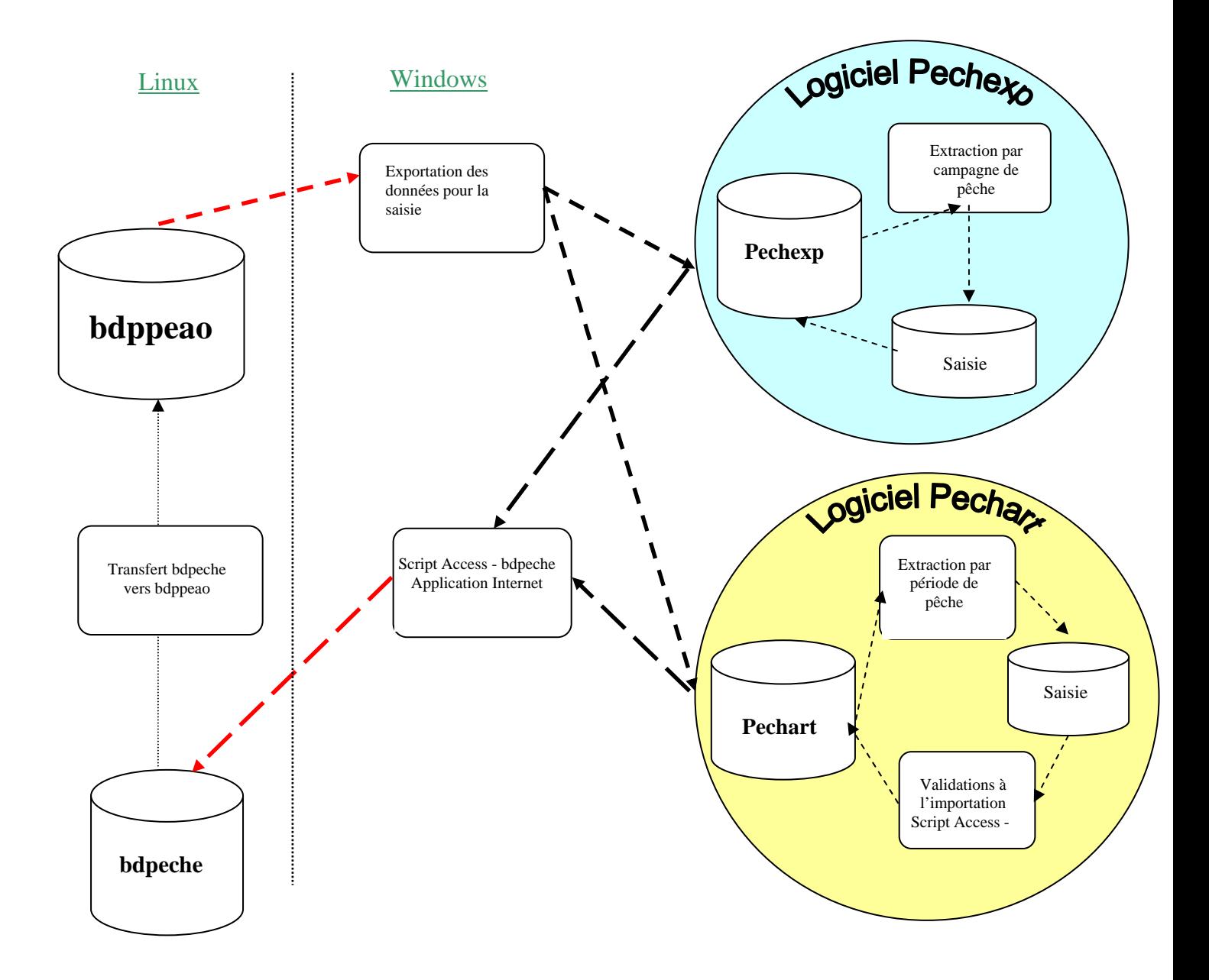

*Schéma d'organisation de la saisie des données PPEAO : acquisition des données via les logiciels Pechexp et Pechart (Access et Visual Basic), transfert des données vers la base bdpeche, migration vers la base de référence bdppeao, mise à jour des bases Access pour la saisie via le module d'exportation. En tiret rouge, connexion FTP ; en tiret noir, déplacement entre répertoire sur l'ordinateur Windows.*